## **Avec les droits "Superviseur", il est possible de paramétrer les contenus des e-mails d'envoi de pièces :**

Aller dans **Options/Paramètres/Système/Mail**, sélectionner le mail dont le contenu doit être modifié, puis cliquer sur le bouton pour modifier

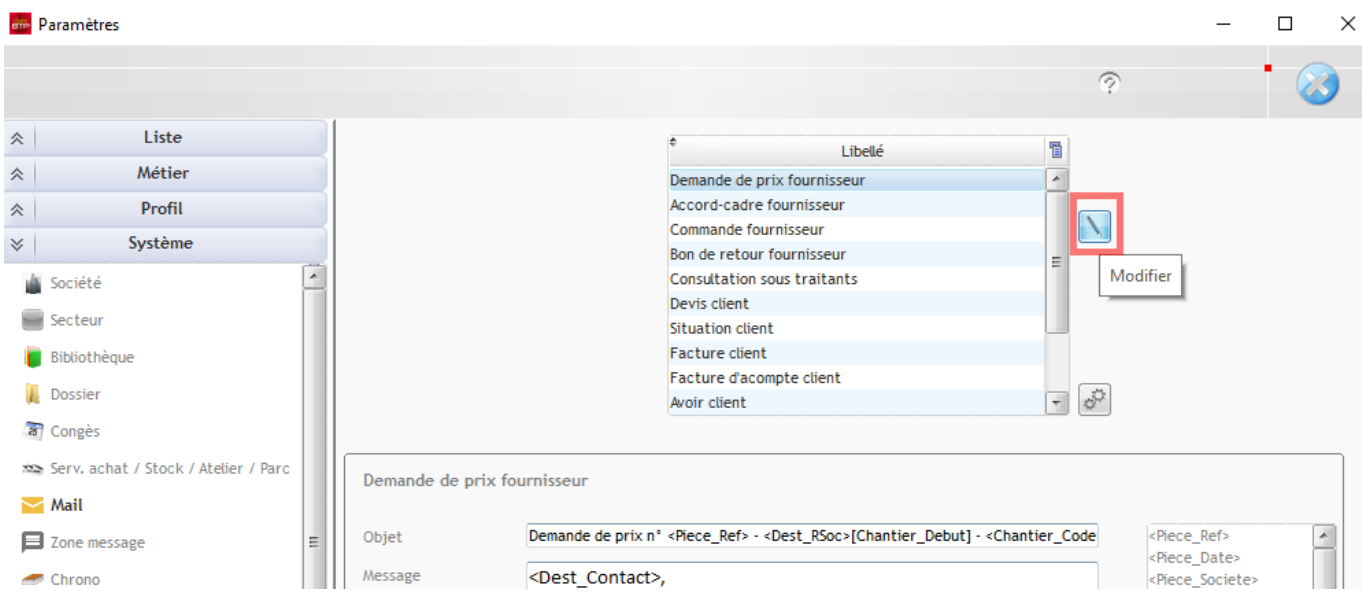

L'écran se compose de 3 zones distinctes modifiables : **Objet, Message, Pied de message**, et d'une **liste de balises** permettant la récupération automatique d'informations.

Dans chaque zone, il est possible d'ajouter, modifier ou supprimer du texte, ainsi que de supprimer des balises ou d'en insérer en utilisant le cliquer-glisser à partir de la liste à droite.

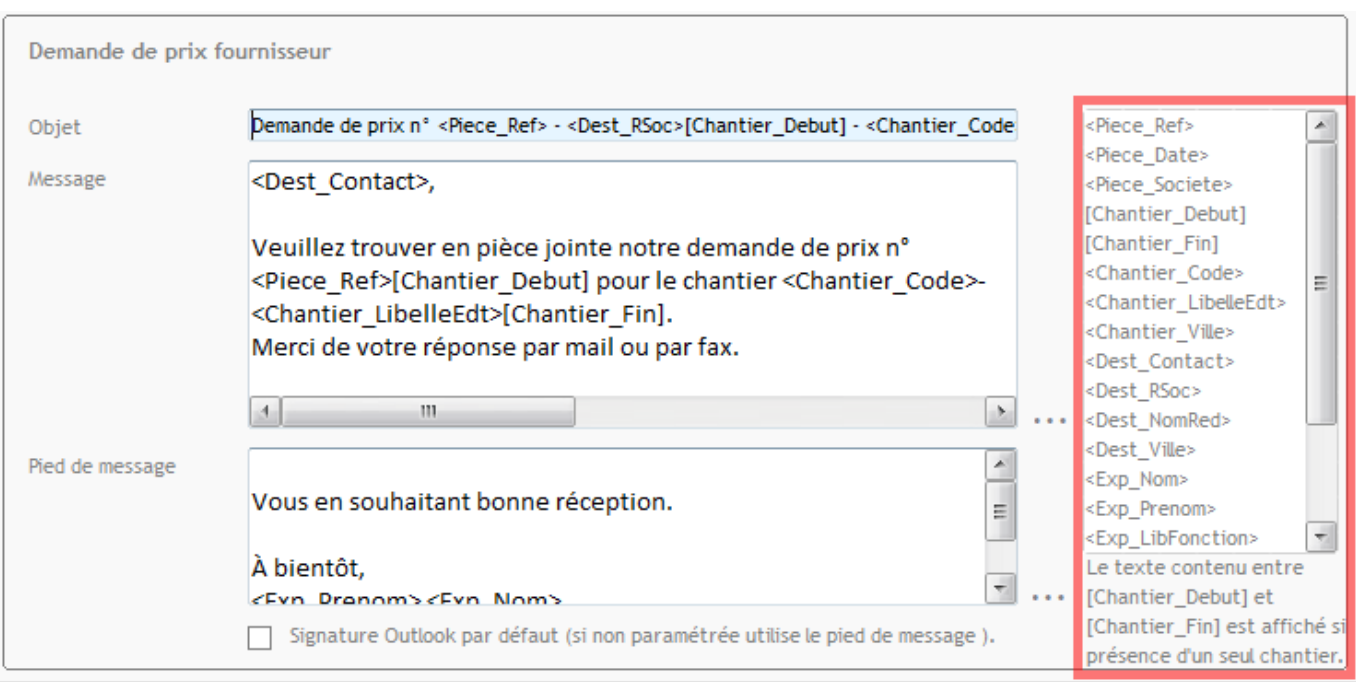

Pour les zones "Message" et "Pied de page", des outils de mise en page sont accessibles en cliquant sur les 3 points à droite de chaque zone.

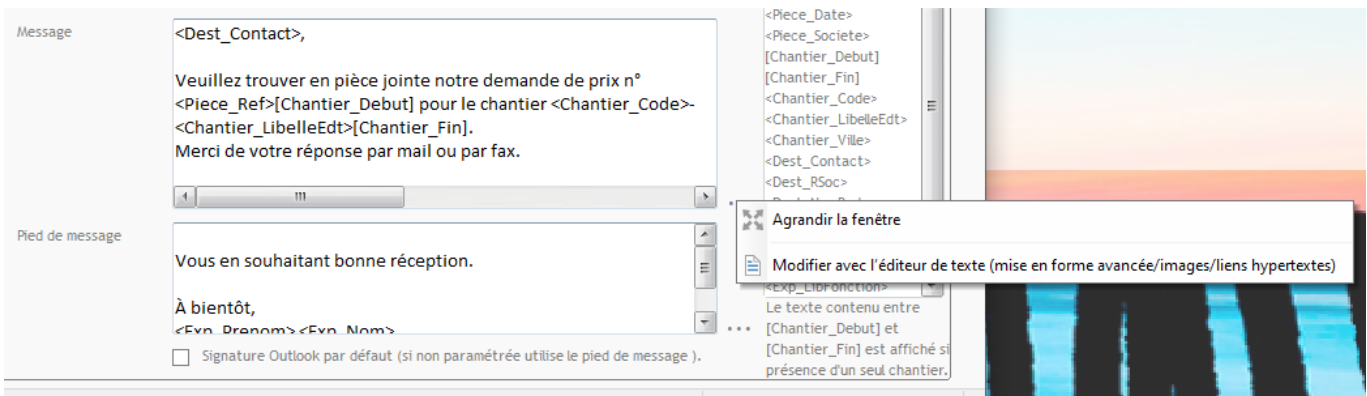

- **Agrandir la fenêtre** donne accès à une fenêtre plus grande et au traitement de texte intégré dans le logiciel

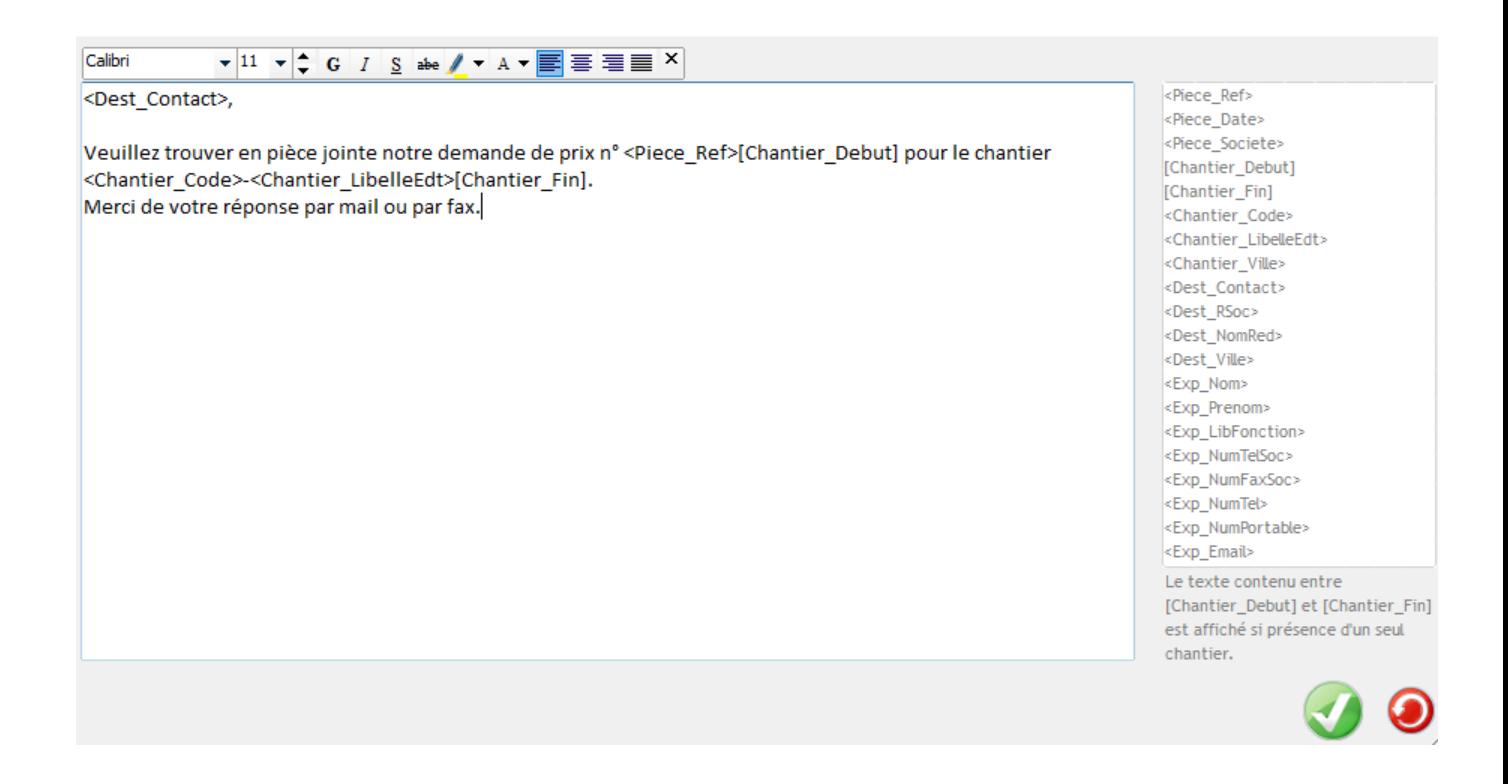

- **Modifier avec l'éditeur de texte** ouvre l'éditeur de texte et permet une mise en forme plus précise du texte.

Une fois les modifications effectuées, il faut enregistrer le fichier, quitter l'éditeur et cliquer sur "*Réintégrer les modifications"*

## Optim'BTP

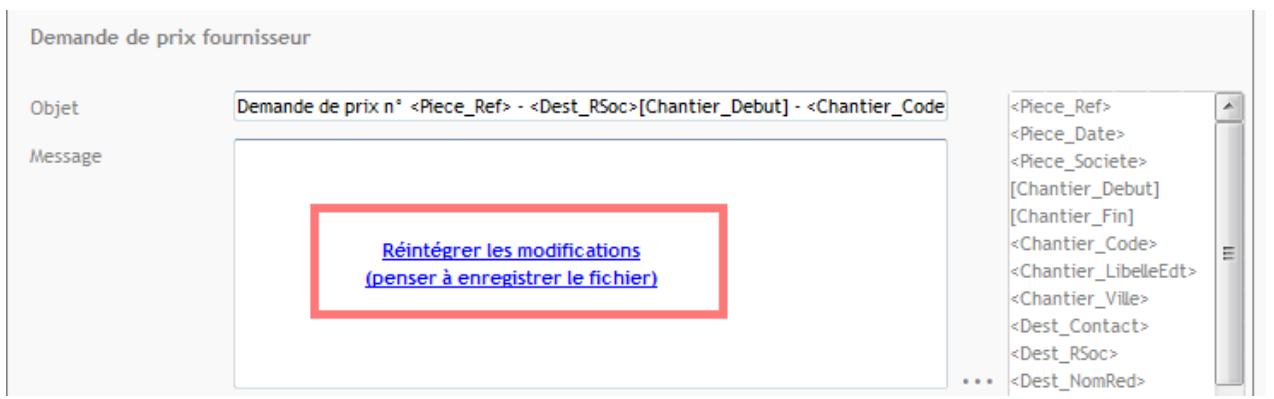

Concernant le **Pied de message**, il est possible d'opter pour la signature d'Outlook si celle-ci est paramétrée, en cochant "**Signature Outlook par défaut**"

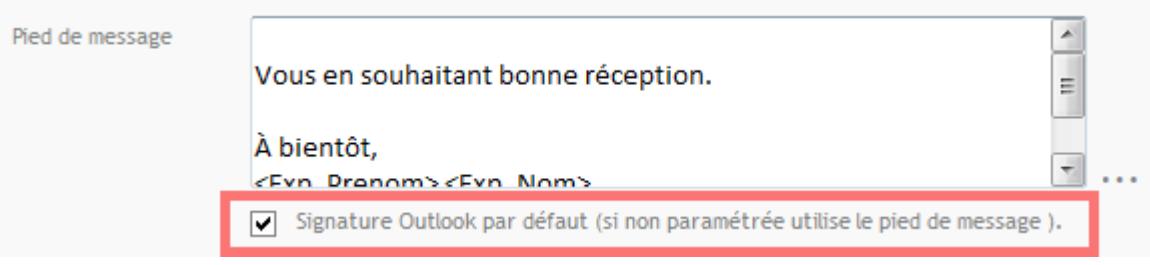

Une fois toutes les modifications effectuées, il ne reste plus qu'à valider

*Si après validation, vos modifications ne sont pas enregistrées, il est possible que vous n'ayez pas les droits d'écriture sur le dossier zmail qui se trouve dans optimbtp\_serveur\$/Impressions/Specifique. Il faut alors demander les droits adaptés auprès de votre prestataire informatique.*